## La teva seu electrònica oberta les 24 hores al servei de la ciutadania Alta i identificació amb idCat móvil<br>Alta i identificació amb idCat móvil<br>Alta i identificació amb idCat móvil

https://vila-rodona.eadministracio.cat/info.2

Guia per a la ciutadania

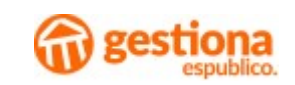

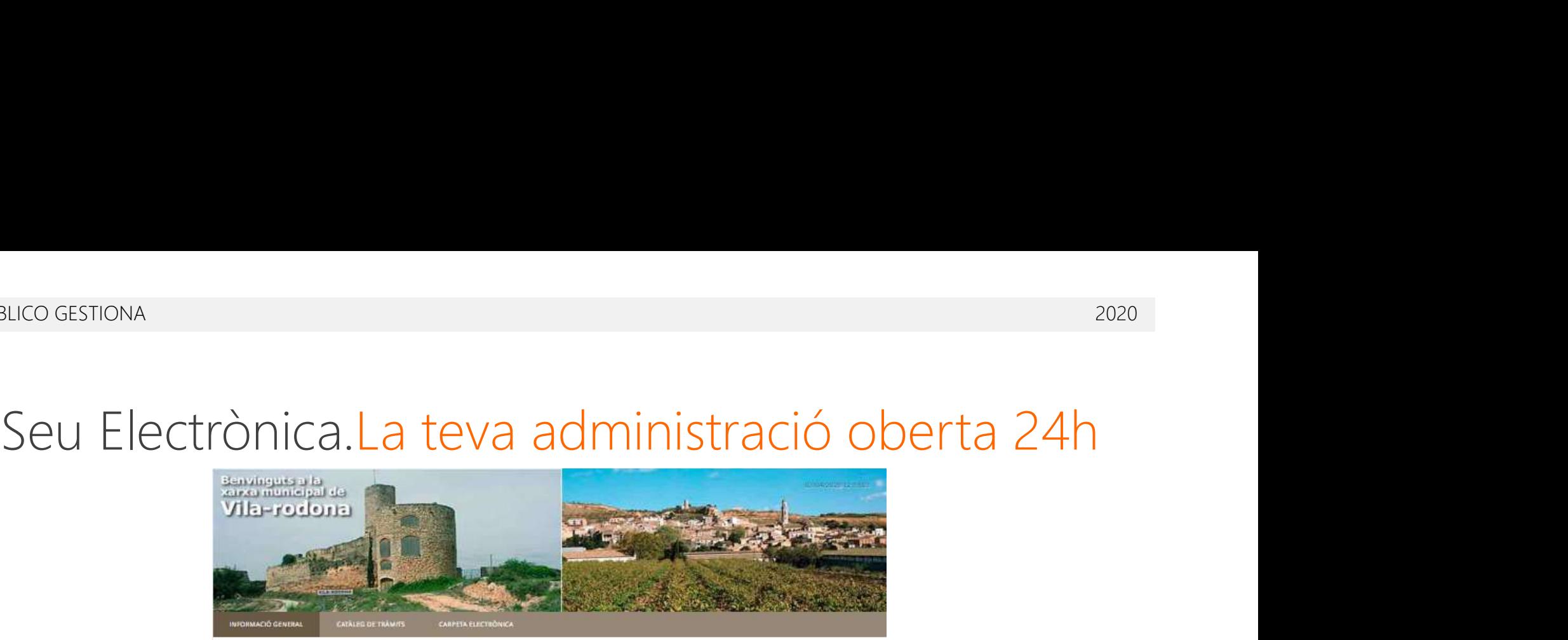

### DECLARACIÓ DE L'ESTAT D'ALARMA

ter wrtist in (a Degeneral) additional heraria did thual Dacret #\$1/3020; me 14 die man; and you we diecked Natal of Senato did are la gentili the te stuarch the crear sundiana matematica put he COVID-1V, considers to suspension interrupted data terminic per la tramitizati dels prosediments de les entitats del sector públic. Aguesta missue s'aplica a tot el sector indific definit a la LMC que equipme ses article il comprime a l'Administració Comport de Pristat. les Administracions de les Comunitats Antionimes clas Hitchelle may unarem les Admi aceera texaño

If makes these Depart establists also to should d'america situació propoctorial troble an increas example the except of the California and the best between 42,000 and the turns ship antara distances excepció restge, habilita la seva prómiga sengne que la materia sigui aprovala pel Congrès dels Stoutats.

Suburnant as inginion at compact de clais seminins ser copropas al thead Oecket parell la serie viginitia is la pendix his profitmagions que es realitzemaides et maiser.

### Catàleg de tràmits

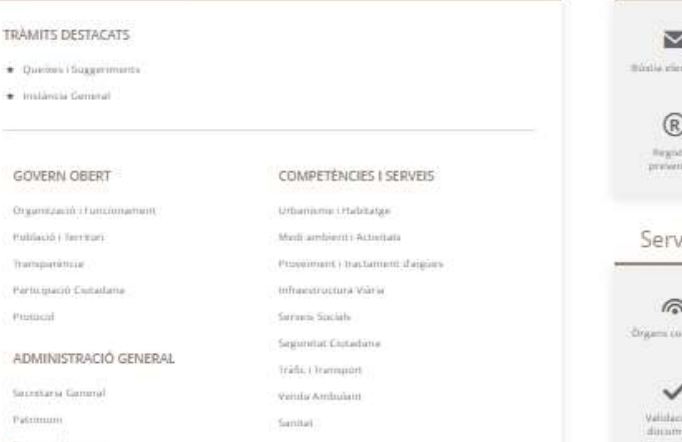

### La meva carpeta electrónica

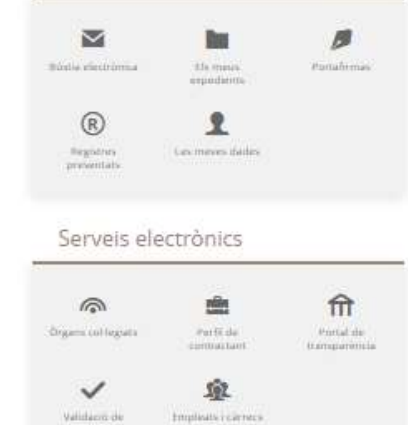

mildes

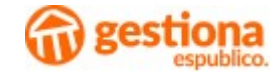

### Sumari

- uвисо сеѕтюм<br>
1. No en tinc d'idCAT, com faig l'alta des de casa?<br>
1. No en tinc d'idCAT, com faig l'alta des de casa?
- 2. No en tinc d'idCAT, com faig l'alta des de casa?<br>2. Com fer-ho servir per a presentar un registre telemàtic.

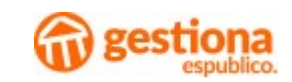

VBLICO GESTIONA<br>
1. Teniu a disposició la Guia de la Generalitat de Catalunya a:<br>
<u>https://web.gencat.cat/ca/tramits/que-cal-fer-si/Vull-</u><br>
<u>identificar-me-digitalment/idcat-mobil/#bloc2</u> https://web.gencat.cat/ca/tramits/que-cal-fer-si/Vullidentificar-me-digitalment/idcat-mobil/#bloc2

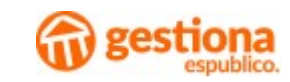

### Com obtenir-lo per internet?

- 1. La modalitat de registre electrònic en línia permet que la ciutadania registri<br>1. La modalitat de registre electrònic en línia permet que la ciutadania registri<br>1. La modalitat de registre electrònic en línia permet que les seves dades de contacte en el fitxer "Seu electrònica de la Generalitat de Catalunya" sense haver de desplaçar-se a una oficina presencial. Alta idCAT Mòbres<br>
2. La modalitat de registre electrònic en línia permet que la ciutadania<br>
les seves dades de contacte en el fitxer "Seu electrònica de la Gener<br>
de Catalunya" sense haver de desplaçar-se a una oficina pr https://idcatmobil.seu.cat. 3. L'enllaç dona accés a la pantalla d'identitats del CAOC on la ciutadania espistri<br>1. La modalitat de registre electrònic en línia permet que la ciutadania registri<br>1. Le Catalunya" sense have m obtenir-lo per internet?<br>La modalitat de registre electrònic en línia permet que la ciutadania registri<br>les seves dades de contacte en el fitxer "Seu electrònica de la Generalitat<br>de Catalunya" sense haver de desplaçar-s
- 
- bé sense aquesta certificació.

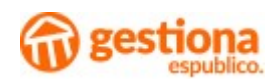

# Alta idCAT Mòbil<sup>2020</sup>

### Com obtenir-lo per internet?

Alta sense certificat:

La poden utilitzar només les persones interents a l'obtenció de l'acceptació de les condicions d'us dels serveis inherents a l'obtenció de l'idCAT que tinguin nacionalitat espanyola. Han d'acreditar la seva identitat aportant el número i la data de caducitat del DNI, la data de naixement i el codi de barres de la Targeta Sanitària Individual (TSI) que lliura el CatSalut.

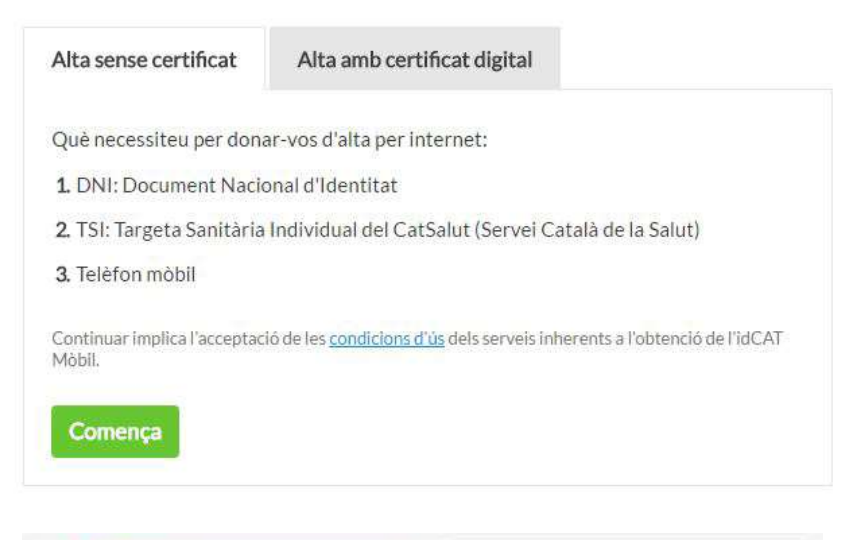

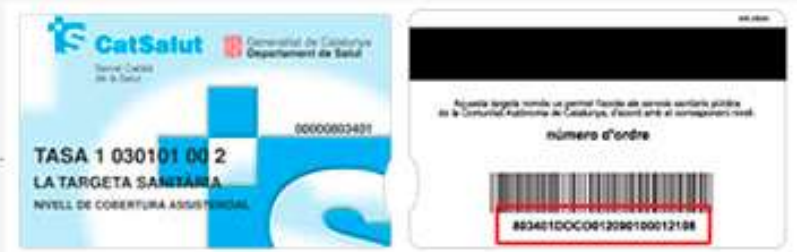

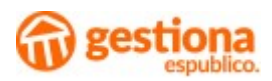

Com obtenir-lo per internet?

Alta sense certificat:

En la pantalla següent es demanarà el telèfon mòbil, a efectes d'identificació i gestió d'avisos, així com el correu electrònic i el codi postal. Posteriorment, s'enviarà una contrasenya d'un sol ús al mòbil informant que s'haurà d'introduir per finalitzar l'alta al registre.

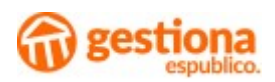

Com obtenir-lo per internet?

Alta amb certificat digital:

Es pot fer amb certificat digital si es compleixen els requisits següents:

- Disposar d'un certificat de persona física, corporatiu de persona física o de persona física representant.
- El certificat ha d'estar vigent.
- Ha d'estar emès per una entitat classificada pel CAOC.

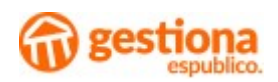

### Sumari

- 
- 1. No en tinc d'idCAT, com faig l'alta des de casa?<br>1. No en tinc d'idCAT, com faig l'alta des de casa?<br>2. Com fer-ho servir per a presentar un registre telemàtic. 2. No en tinc d'idCAT, com faig l'alta des de casa?<br>2. Com fer-ho servir per a presentar un registre telemàtic.

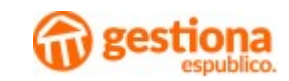

## Seu Electrònica Seu Electrònica<br>24 hores d'atenció ciutadana

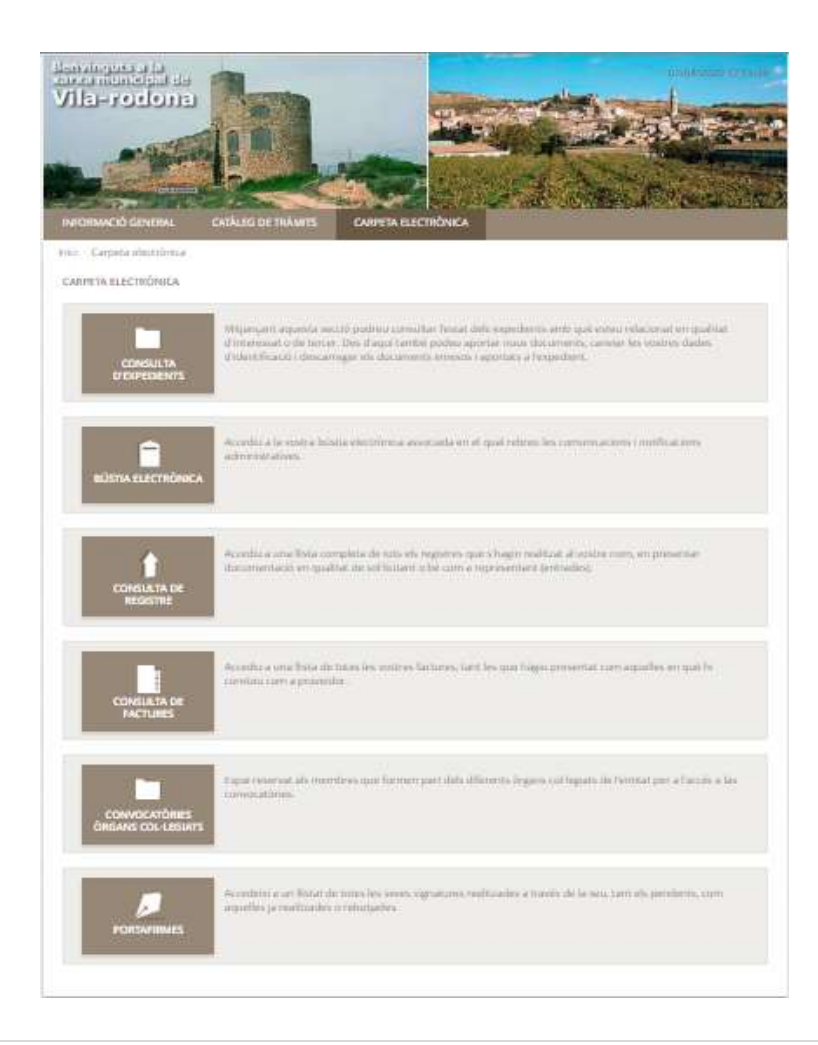

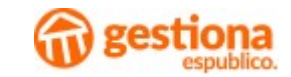

## Seu Electrònica 24 hores d'atenció ciutadana

### Com l'heu de fer servir?

Un cop hem entrat a la Seu del nostre ens, clicarem a tramitació electrònica dins del tràmit extern o del servei telemàtic que correspongui. Llavors, entrarem a la primera fase d'identificació on hem de seleccionar la passarel·la que correspongui, en el nostre cas idCATMòbil.

### IDENTIFICACIÓ ELECTRÒNICA

En virtut de l'article 9 de la Llei 30/2015, d'1 d'octubre, del Procediment Administratiu Comú de les Administracions Públiques, les Administracions Públiques estan obligades a verificar la identitat del interessats en el procediment administratiu Amb la finalitat de garantir el no repudi de les actuacions que realitzi, el sistema guardarà una auditoria amb segellat de temps de totes les open Accedeixi amh Certificat Divital Lamb idCat Móbil

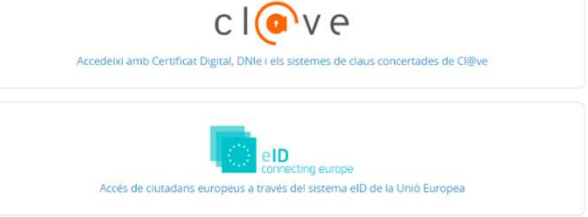

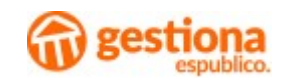

# Fer servir l'idCAT Mòbil UBLICO GESTIONA<br>Com l'heu de fer servir?<br>Si voleu identificar-vos mitjançant l'idCAT Mòbil, heu d'introc

VELICO GESTIONA<br>
Si voleu identificar-vos mitjançant l'idCAT Mòbil, heu d'introduir el vostre<br>
Si voleu identificar-vos mitjançant l'idCAT Mòbil, heu d'introduir el vostre<br>
document d'identificació (DNI, en el cas de ciuta UBLICO GESTIONA<br>
Com l'heu de fer servir?<br>
Si voleu identificar-vos mitjançant l'idCAT Mòbil, heu d'introduir el vostre<br>
document d'identificació (DNI, en el cas de ciutadans de nacionalitat espanyola)<br>
si el telèfon mòbil UBLICO GESTIONA<br>
Com l'heu de fer servir?<br>
Si voleu identificar-vos mitjançant l'idCAT Mòbil, heu d'introduir el<br>
document d'identificació (DNI, en el cas de ciutadans de nacionali<br>
i el telèfon mòbil que heu indicat.<br>
Si

VURLE OF SERVIT <sup>1</sup><br>Si voleu identificar-vos mitjançant l'idCAT Mòbil, heu d'introduir el vostre<br>document d'identificació (DNI, en el cas de ciutadans de nacionalitat espanyola)<br>i el telèfon mòbil que heu indicat.<br>Si la ba **Fer servir l'idCAT Mòbil**<br>Com l'heu de fer servir?<br>Si voleu identificar-vos mitjançant l'idCAT Mòbil, heu d'introduir el vostre<br>document d'identificació (DNI, en el cas de ciutadans de nacionalitat espanyola)<br>i el telèfon **Fer servir l'idCAT Mòbil**<br>Com l'heu de fer servir?<br>Si voleu identificar-vos mitjançant l'idCAT Mòbil, heu d'introduir el vostre<br>document d'identificació (DNI, en el cas de ciutadans de nacionalitat espanyola)<br>i el telèfon **Fer servir?**<br>
Si voleu identificar-vos mitjançant l'idCAT Mòbil, heu d'introduir e<br>
document d'identificació (DNI, en el cas de ciutadans de naciona<br>
i el telèfon mòbil que heu indicat.<br>
Si la base de dades no troba el do Si voleu identificar-vos mitjançant l'idCAT Mòbil, heu d'introduir el vostre<br>document d'identificació (DNI, en el cas de ciutadans de nacionalitat espanyola)<br>i el telèfon mòbil que heu indicat.<br>Si la base de dades no troba

Com l'heu de fer servir?<br>Si voleu identificar-vos mitjançant l'idCAT Mòbil, heu d'introduir el vostre<br>document d'identificació (DNI, en el cas de ciutadans de nacionalitat espanyola)<br>i el telèfon mòbil que heu indicat.<br>Si Si voleu identificar-vos mitjançant l'idCAT Mòbil, heu d'introduir el vostre<br>document d'identificació (DNI, en el cas de ciutadans de nacionalitat espanyola)<br>i el telèfon mòbil que heu indicat.<br>Si la base de dades no troba corresponent.

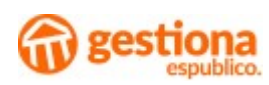

## Seu Electrònica 24 hores d'atenció ciutadana

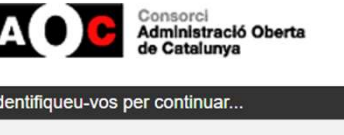

### Com l'heu de fer servir?

Llavors, rebreu una contrasenya al vostre telèfon mòbil per d'un sol ús.

Un cop introduïda, serem reenviats a la seu amb el procés d'identificació realitzat.

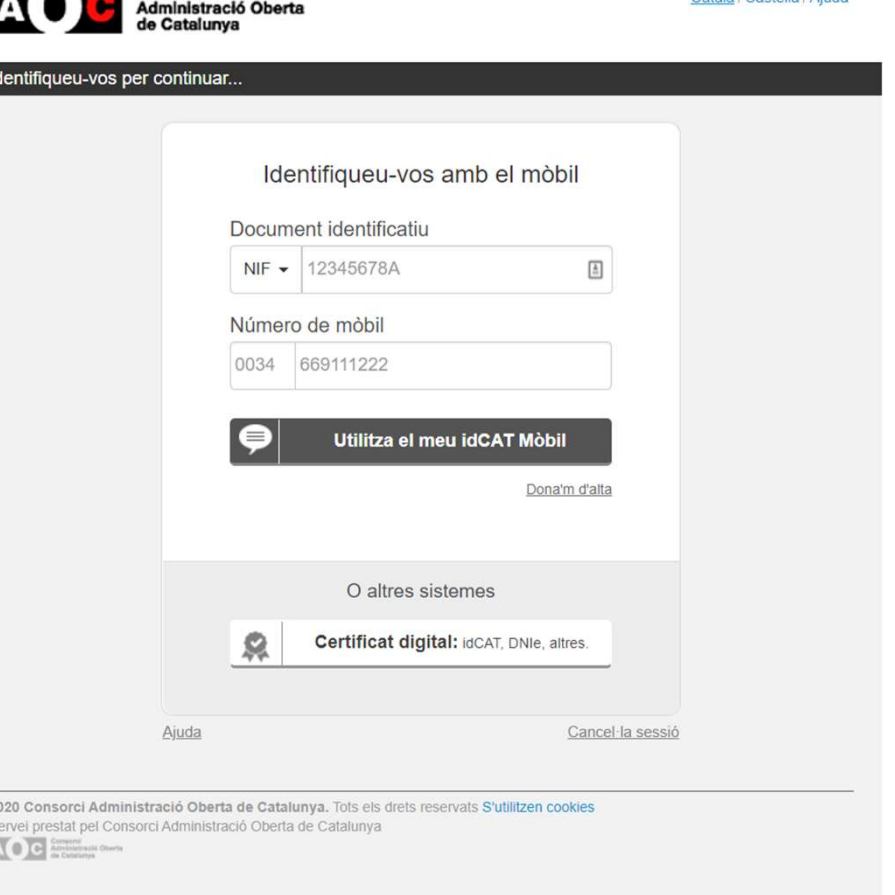

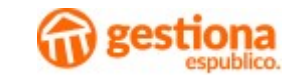

Català I Castellà I Aiude